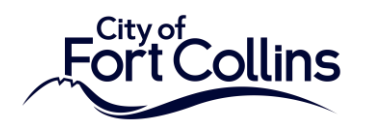

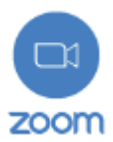

## **How to Join the Zoom Webinar via the Web:**

1. Navigate to<https://zoom.us/join>

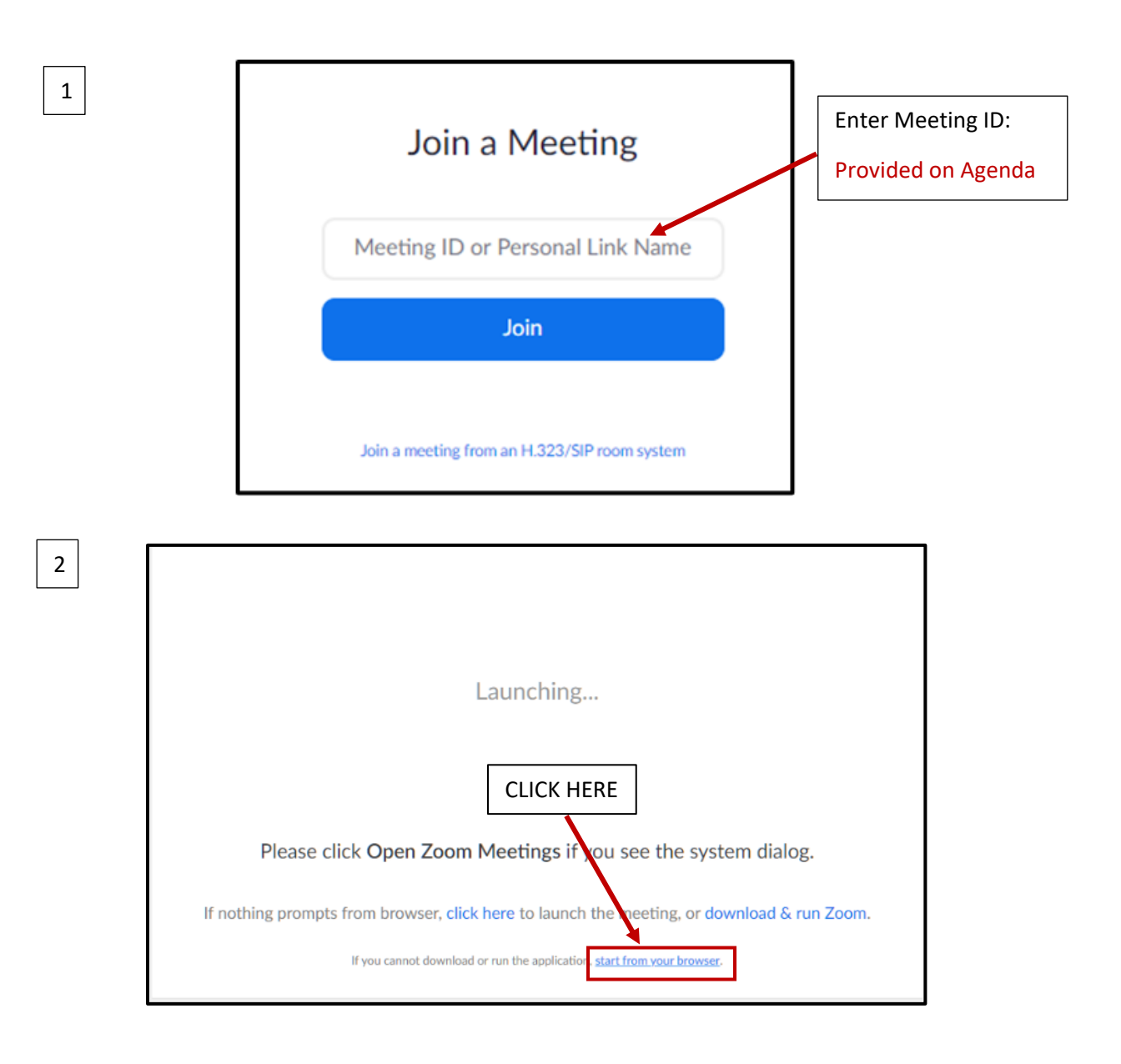

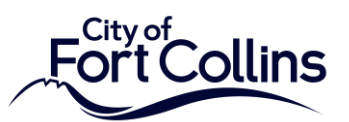

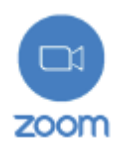

If you reach this screen the Webinar has 3 not begun. Please wait. Once the Webinar starts you will see the next screen. Please wait. The webinar will begin soon. 21:30:00 PM - 22:30:00 PM GMT-6:00 **Public Webinar** If you are host, please login client to start this webinar.

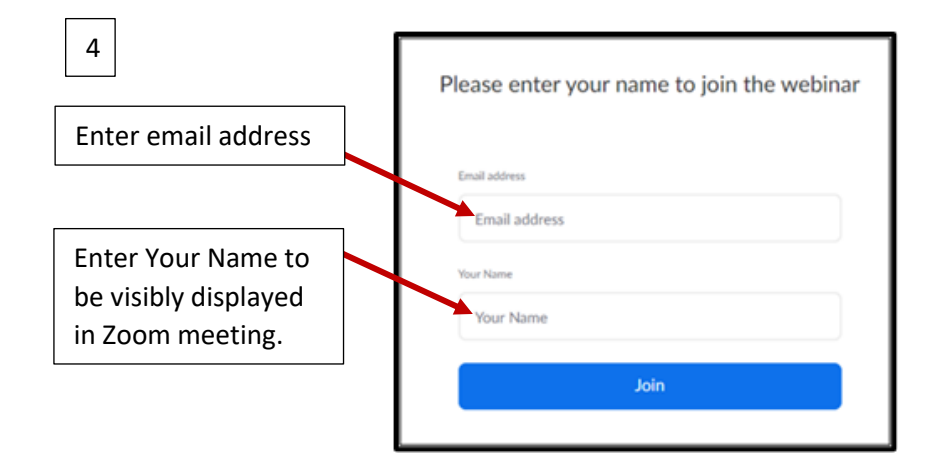

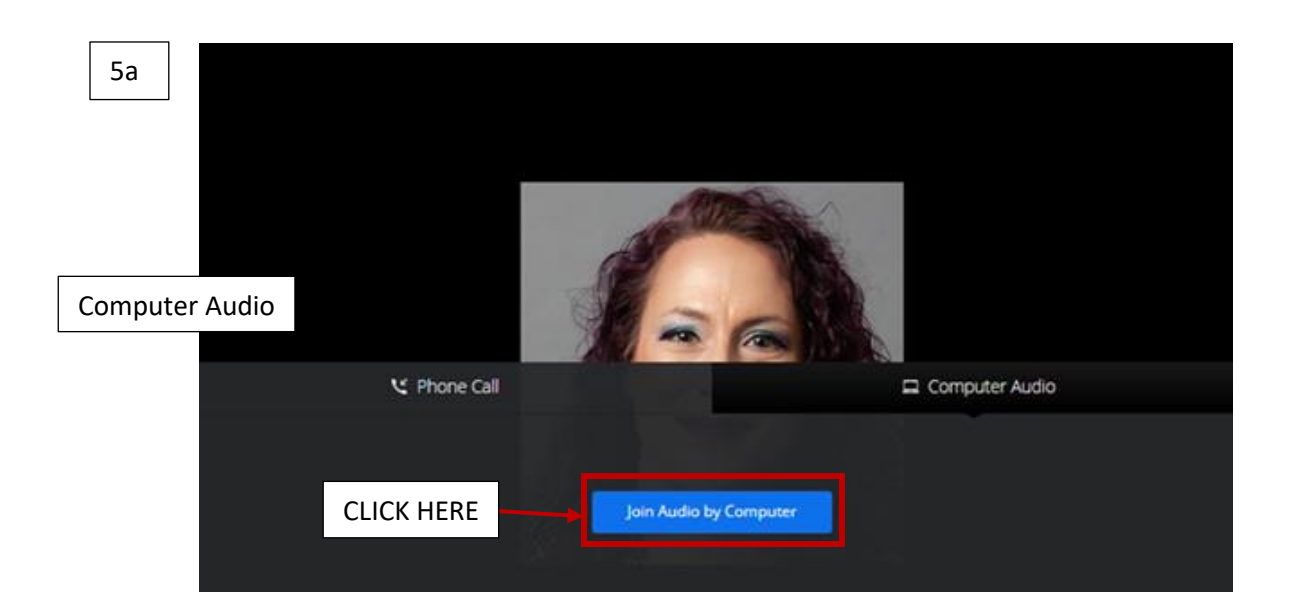

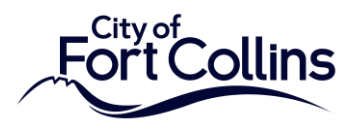

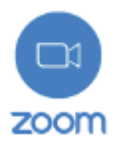

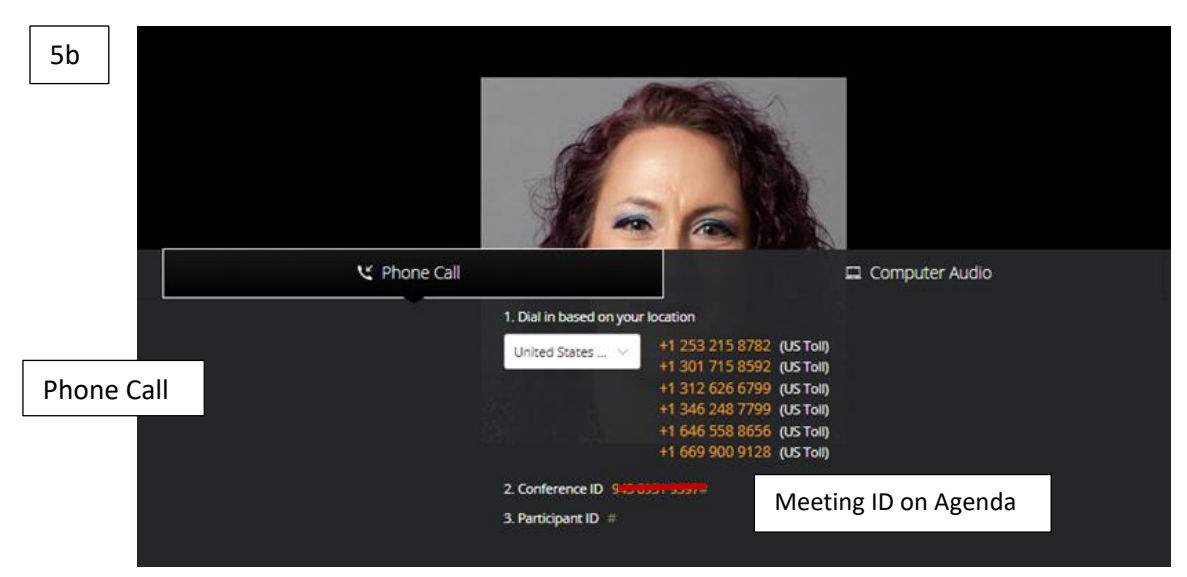

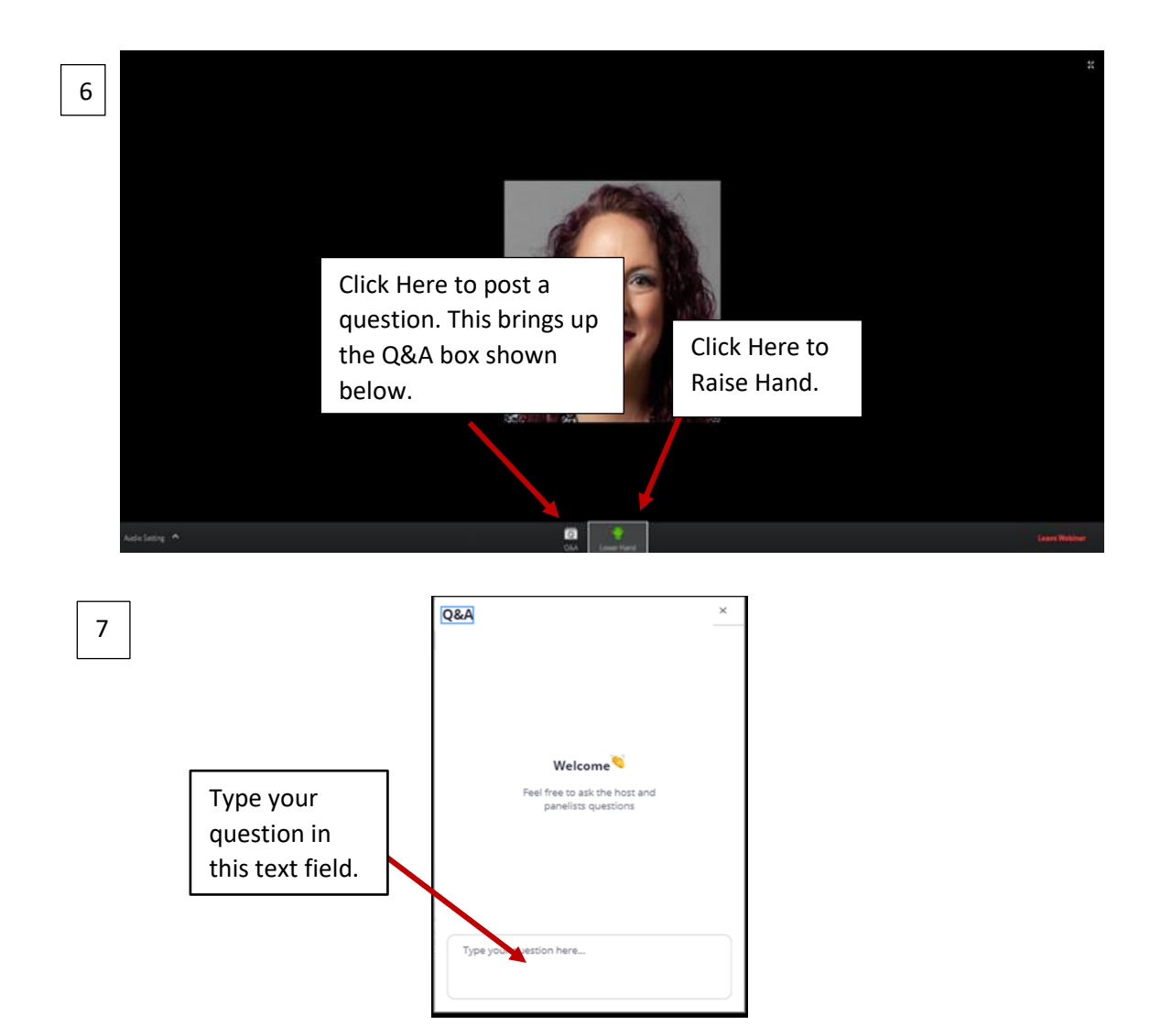

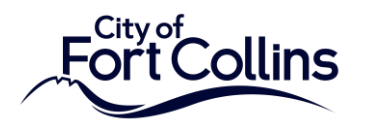

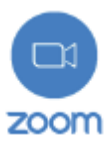

## **How to Join the Webinar via the Zoom App:**

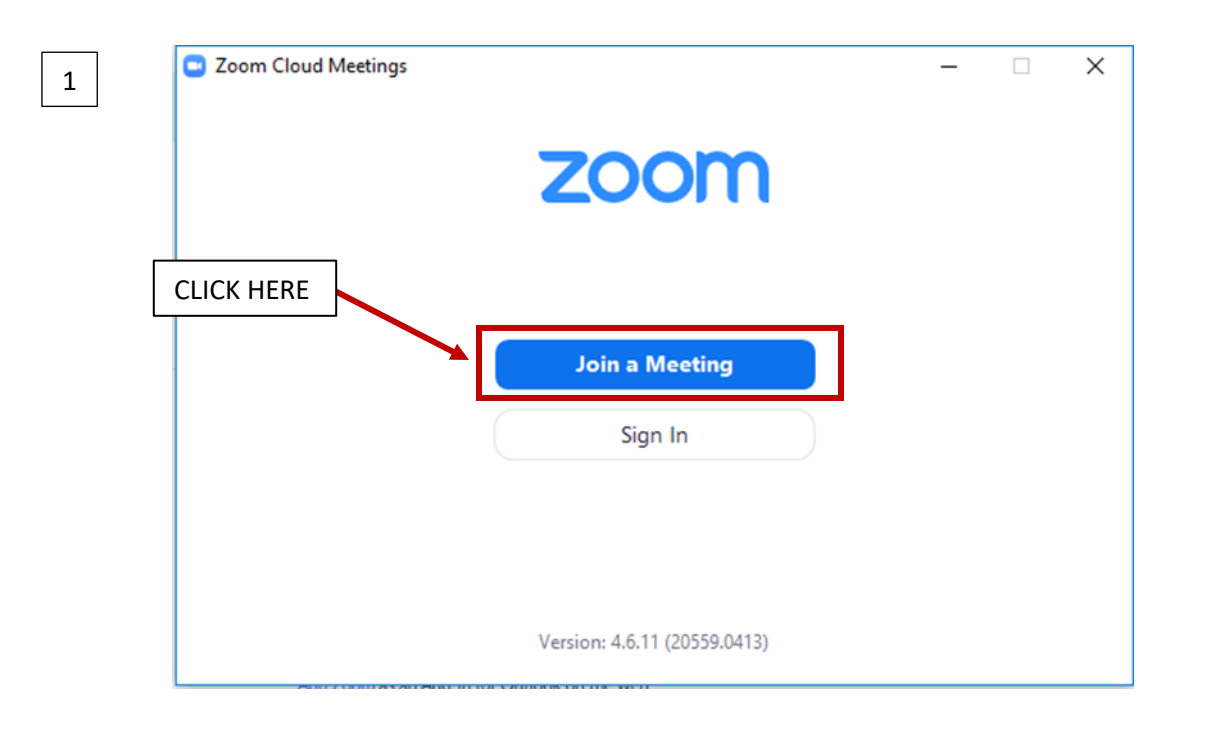

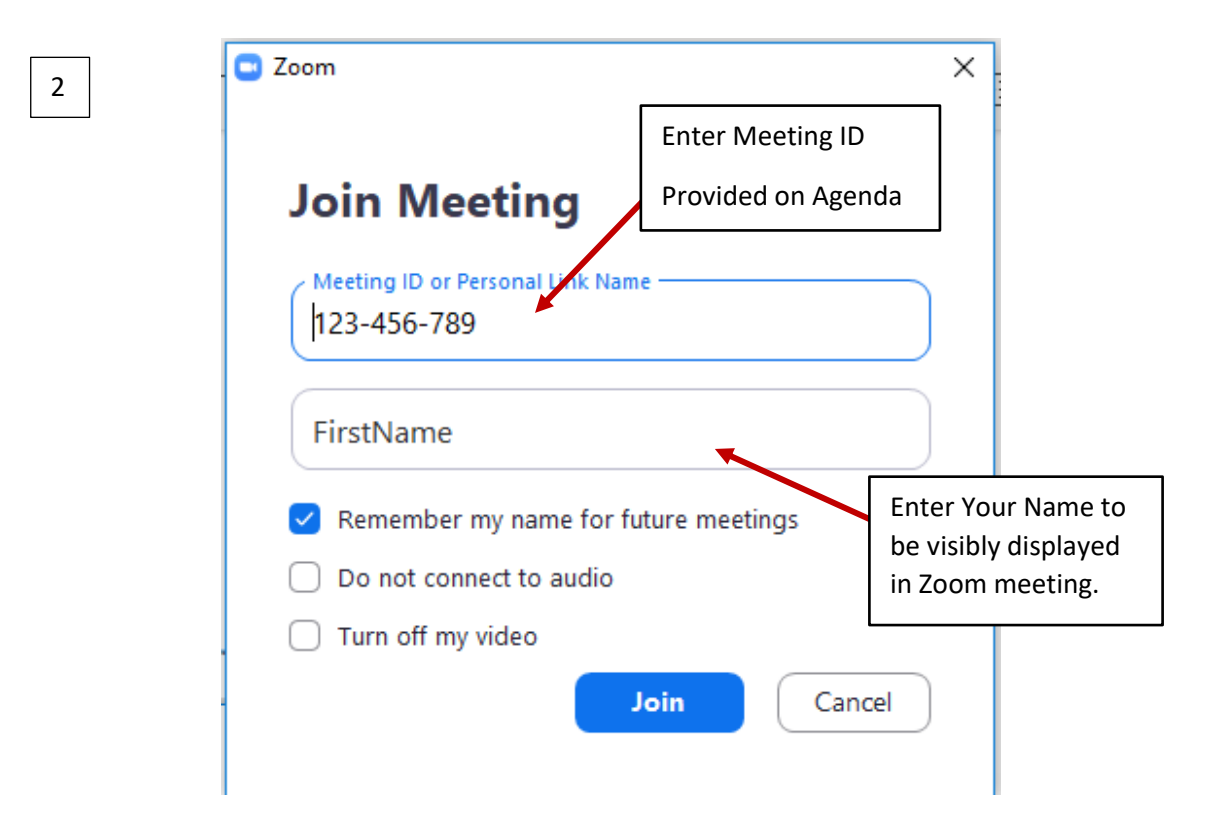

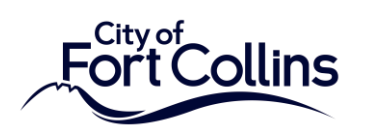

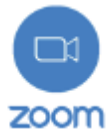

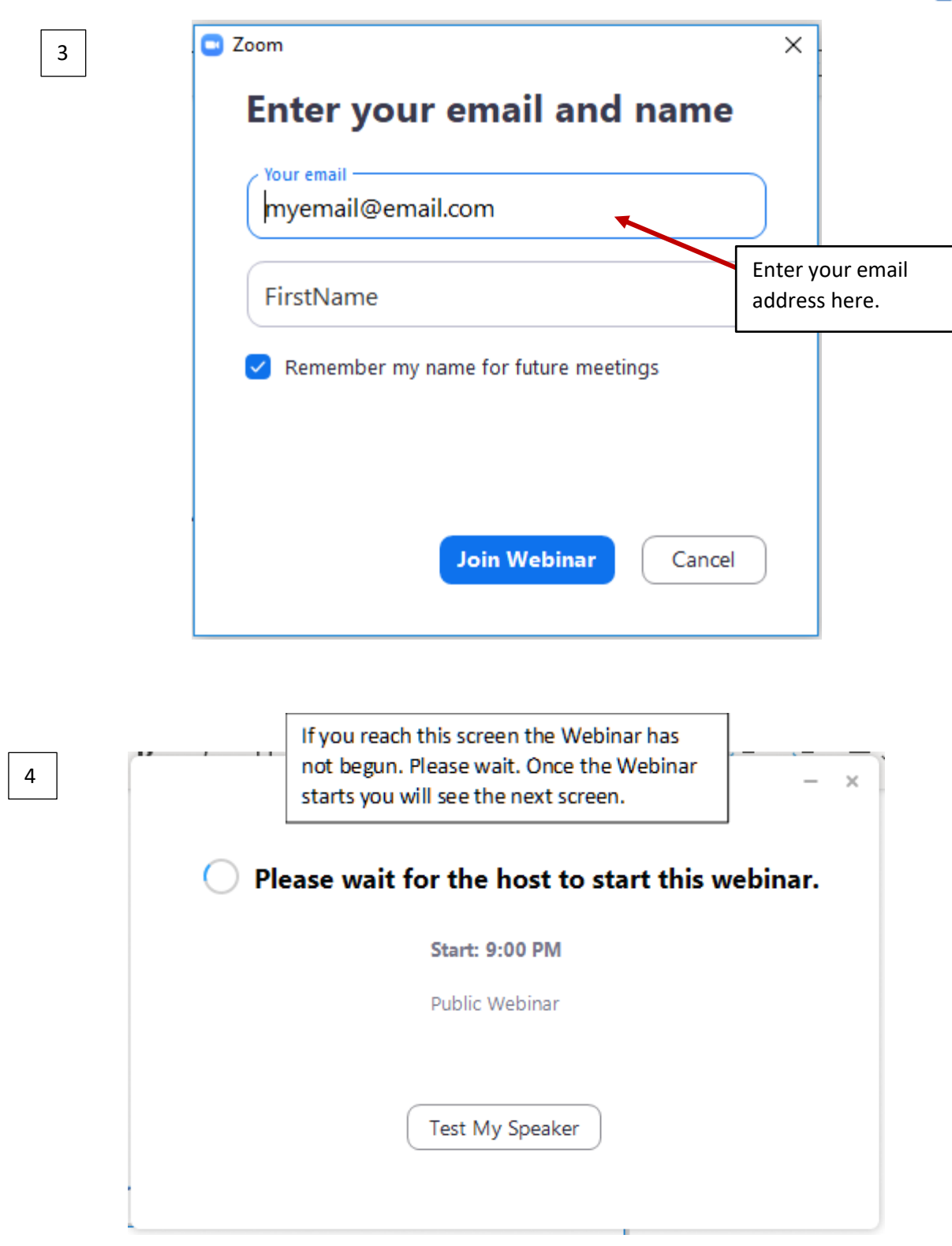

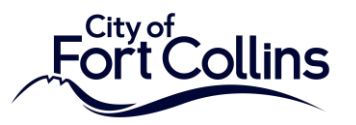

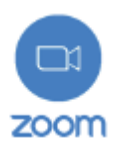

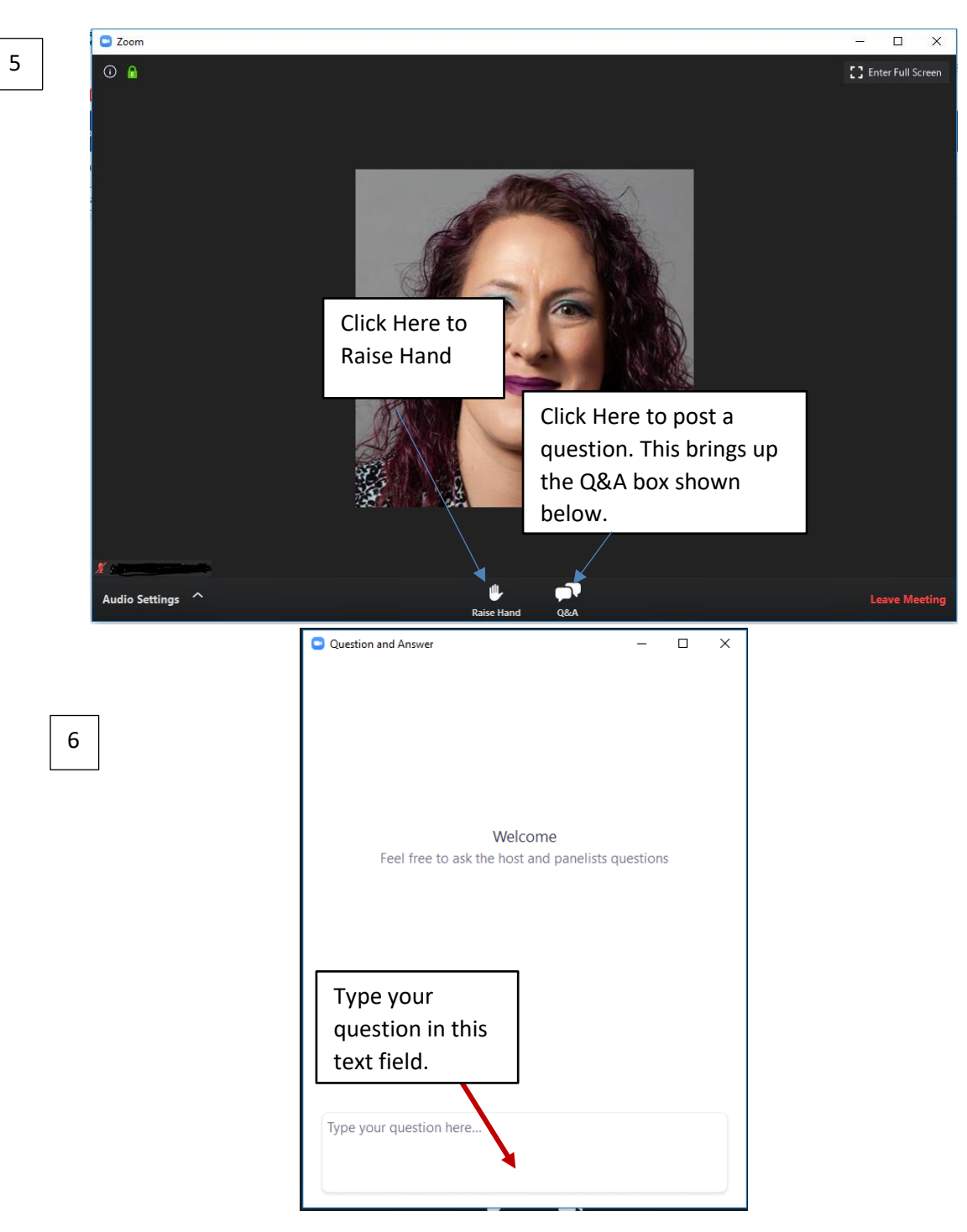

## **How to Join the Zoom Webinar via Phone:**

- 1. Call phone number: ###-###-#### (Provided by City Clerk's Office)
- 2. Enter Meeting ID: \_\_\_\_\_\_\_\_\_\_\_\_\_\_ followed by **#**
- 3. When asked for participant ID press #
- 4. If you want to make a comment press **\*9** to Raise Hand